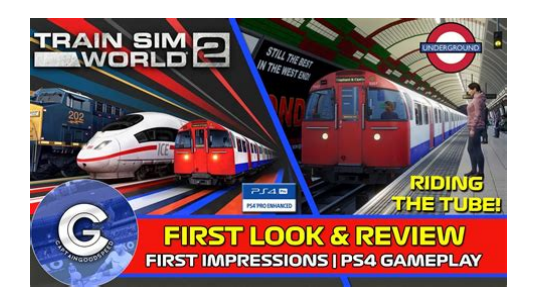

**File Name:** Creator Manual Train Simulator.pdf **Size:** 3118 KB **Type:** PDF, ePub, eBook **Category:** Book **Uploaded:** 16 May 2019, 15:39 PM **Rating:** 4.6/5 from 757 votes.

### **Status: AVAILABLE**

Last checked: 18 Minutes ago!

**In order to read or download Creator Manual Train Simulator ebook, you need to create a FREE account.**

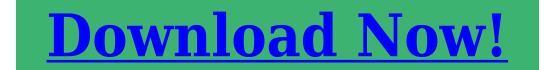

eBook includes PDF, ePub and Kindle version

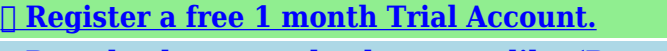

**[✔ Download as many books as you like \(Personal use\)](http://srwt.ru/mpdf/Creator Manual Train Simulator)**

**<u>I</u>** Cancel the membership at any time if not satisfied.

**[✔ Join Over 80000 Happy Readers](http://srwt.ru/mpdf/Creator Manual Train Simulator)**

# **Book Descriptions:**

We have made it easy for you to find a PDF Ebooks without any digging. And by having access to our ebooks online or by storing it on your computer, you have convenient answers with Creator Manual Train Simulator . To get started finding Creator Manual Train Simulator , you are right to find our website which has a comprehensive collection of manuals listed.

Our library is the biggest of these that have literally hundreds of thousands of different products represented.

 $\pmb{\times}$ 

### **Book Descriptions:**

# **Creator Manual Train Simulator**

All trademarks are property of their respective owners in the US and other countries. Otherwise they will be reffering to the pdf files 52 files that are in fact no longer available. If its those that you want, then leave me your email address on my steam profile or something and I will be happy to send them to you. THE CREATOR MANUAL Searched for hours. Also, manuals for particulare DLCs are in there, but the Creator Manual is not there. All trademarks are property of their respective owners in the US and other countries. Some geospatial data on this website is provided by geonames.org. These will usually appear towards the bottom of the page. This is ideal if you own a smartphone or tablet and wish to refer to the manual whilst playing the simulator. It may not display this or other websites correctly. You should upgrade or use an alternative browser. By continuing to use this site, you are agreeing to our use of cookies. Learn More. Anyway I found the information from other site and here is below 1. Go into the editor it doesnt matter what route or scenario you pick 2. In the top lefthand tab, click the icon that looks like a computer screen 3. Then in the top righthand tab, make sure every box is ticked and your problem should be fixed. For me I really dont have a clue how to get into this above. Thank you, JohnThey're all on Steam.Perhaps DTG will find time to bring this up to date some day I intend on enhancing some items in Gary Dolzalls guide as well as creating a Welcome to Train Simulator. This User Guide includes detailed instructions on the operation, menus and controls of the latest edition TS2017. Please note that 15 Apr 2016 Buy Microsoft Train Simulator with Free Official Strategy Guide PC at a low price; get free Release Day Delivery on eligible orders. Train Simulator 2013 and Railway Simulator both include powerful route editing tools and a 13 Aug 2015 Train Simulator. Browse and rate playercreated guides for this game[.http://hnqc-pathology.com/assets/webdata/epson-powerlite-700c-manual.xml](http://hnqc-pathology.com/assets/webdata/epson-powerlite-700c-manual.xml)

# **train simulator creator manual, 1.0, train simulator creator manual.**

Or create your Popular Steam Guides Written guides, references, and walkthroughs. Train Simulator 2017 is the annual update to the Train Simulator series. This update is Why not start up this guide to help duders just getting into this Game.Reload to refresh your session. Reload to refresh your session. We offer a library ofUntil you do, you will not be able to download files or post messages.Im having fits and starts with laying double tracks and assigning track speed limits. 2015 was so much easier to work with. I almost wish I could downgrade.In fact Im fairly certain the company went on record at one point as saying producing documentation for content creators was not seen as effective use of staff time. Having recently spent a bit of time dabbling in the editor, the basic tracklaying process has not changed unless using easements and superelevation nor has the method of defining how many parallel tracks you place. Small sections of about a square mile can be downloaded and stitched together in a graphics program. This will provide lots of detail; topography, structures, watercourses, etc, etc and also clues to the routes of lifted lines.Unfortunately, some areas are not although the image can still be a useful guide and will be essential for plotting the route in RW. You can use RWDecal to create the images and automatically import them into RW for your route, see the helpful tools section. With the new version of GE it is also possible to see the height level of the terrain along a path which might be helpful to create correct gradients for your line. They are not 100% accurate, but it should do fine enough to give a pretty good impression together with the DEM Data How to create one will be inserted shortly, you can also do it very easy with RWTools. Never connect two different trackrules together, you can however use different ones in your route, just dont connect

them[!http://www.drukomania.pl/userfiles/canon-450d-instruction-manual-download.xml](http://www.drukomania.pl/userfiles/canon-450d-instruction-manual-download.xml)

So, for each section I tend to do things in the following order, although this is by no means rigid. Some areas may take your attention at different times and small pockets of a route may be worked up in isolation. Each to their own.I recommend doing this first and extending the terrain for some distance beyond the route on all sides. RW draw distances are such that you may see straight edges on the terrain on the horizon if you don't extract enough.Use only one track rule or editing the track properties becomes a nightmare. I would recommend always working in one direction to ensure the gradients are reasonably accurate as you go. Also, joining track from two directions can be very tricky. Gradient info is very important here. Use the snap terrain to track tool as you go. Do not lay complex track on a gradient unless you really fancy a challenge. Identify where crossings and junctions are located and prepare to lay level track on those areas. Some track tools won't function on graded track.This helps ground it and make it stand out in the editor.While GE decals may be not always be suitable for track laying they are usually accurate enough for road and river placement in conjunction with series markers.Place bridges and points where rails and roads or rivers meet. These are key reference points and will often relate to GE route markers. These are also easy to identify on cab ride films and photographs. Decals may be helpful in well populated areas.Maybe you'll construct some custom assets later which can replace your temporary items.As this is core to the gaming experience it is worth putting as much into the accuracy here as you can.Track type will determine how the dispatcher will utilise the tracks and prioritise traffic over them. Start off with everything as Mainline and then identify which stretches of track should receive a lower classification that will encourage the dispatcher to do what you want him to do.

Beware, as certain classes of train will not gain access to certain types of track. This will become apparent in scenario testing later.A train will not be routed along opposing track. Bidirectional track may be a safe choice in most situations but more specific up and down running may help with accurate pathing by the dispatcher later.Even better if you can source a trip in both directions. It is not always the case that the limit on a double track section is the same in both directions. Placing the speed limit signs is rather easy, they are linked to the tracks and will automatically take the speed limit from the tracks properties.The default track types have their own sound sets. It is worth being creative to get the most out of the EAX reverb features at bridges, stations, cuttings etc.Add platform and siding markers to all relevant pieces of track and then destination markers where they may be useful to influence the pathing of trains. These can act as waypoints not just stopping points. The more the better. Adding waypoints to a trains orders during scenario creation can help in setting up AI traffic, as you will know when your train is likely to pass a given location. However any markers on the tracks should be the last object you place in this stage. If you alter them later, any so far created scenarios will stop working.They allow your AI traffic to be much more efficient. Rather than running trains the full length of a route in order to pass the player service it can be orchestrated to appear shortly before the approaching player and disappear shortly after. This means RW isn't looking after too many things in game.If possible, add prototypical signals if they are available in RW. If you are equipped to make specific signals to suit you needs, even better. Generally the default signals suit most situations. One notable void is the theatre signal, making complex station approaches a bit more of a challenge.

#### <http://www.familyreunionapp.com/family/events/digitech-rp7-user-manual>

This is one of the most trickiest parts in route building and well worth its own complete guide. See the category start page for some tutorials.This is effective enough at 125. Start with the O Wire Gantry Tool to autoplace masts. These can be adjusted or elaborated on as you proceed down the line. Keep an eye on the cab view for ideas on how to add interest. The distance figure must be put in manually. Placing Mileposts has some good advice on how to get the distances.Available DEM data is not particularly accurate and will require some fine tuning particularly in relation to smaller topographical features. Use the terrain tools as required.This will represent embankments and

hedgerows etc. It helps identify field boundaries allows areas of woodland etc to be picked out. GE decals can be useful to ensure accuracy although painting over them can be awkward as you can't see what you're painting.I have used GE decals and OS decals where available aerial photo resolution is poor. Be creative. Merge default assets to make something new. Lower assets into the terrain to make them appear to be something new, stack two of the same on top of each other, just think a bit out of the box where you can.Also keep an eye onto the asset counter in the bottom left corner, a value of around 1.000 items was given once by RSC. This does not need to be exactly adhered, but everything you place will take up memory space and system power when driving the route. From experience try not to get above 2.000, everything in between will leave some users with stuttering and low framerates on older PCs.Fencing and weed lines can add much to the embankment area. Variety is good but too much will reduce realism and look overly cluttered. See Offset Tool for further information how to use it.The default items are designed to be placed at a specific viewing distance. Work out a system and a palette of trees and bushes that suit your locality.

#### <http://arteratech.com/images/bunker-hill-safe-owner-s-manual.pdf>

Layering of closer items in particular will build up into dense woodland which can be quite effective when close to the trackside. Forested areas should be painted first using a mix of forest floor colours. This avoids bright grassy gaps showing through the trees. Rotate objects to increase variety. This can be particularly apparent when using the spring or winter season where leaves are not present. RSC already announced that with the next big update a tool for building forests in one click will be included.Individual trees around buildings and along streets will add density and interest. Grass objects close to the track side will add depth and texture. Small bush and weed assets can be added right at the end to add to the object density.Make sure the emitter canopies overlap to ensure that the whole environment is covered.Here and there additional wiki pages are linked for a more detailed discussion of the used tools, some still need to be created.The editor has a bad habit of crashing in the middle of a work process with the last save two hours and 15 miles of track back. So again save often and backup your route folder every day or two or use the package manager to create an.rwp of it! You will need that backup more than once during your project, so make one for your own mental health;You need to be registered to edit it. Steam is used to deliver additional routes and locomotives in the form of downloadable content. The core game has received several updates since release, including major new versions RailWorks 2 Train Simulator, RailWorks 3 Train Simulator 2012, Train Simulator 2013, Train Simulator 2014, Train Simulator 2015, Train Simulator 2016, Train Simulator 2017, Train Simulator 2018, Train Simulator 2019 and Train Simulator 2020 released between 2010 and 2019, respectively.Retail versions were released later that year.

# <https://jebeli.com/images/bunk-bed-assembly-manual.pdf>

The new version contained a range of new features and enhancements, including enhanced menus, the new RS Cab Control driver interface and new RS Career System scenarios. Players could earn Steam Achievements for completing scenarios, as well as compete and compare scores online via Steam Leaderboards. Owners of the original RailWorks received a free upgrade to the RailWorks 2 core technology via the Steam platform.Retail versions were released later that year. Owners of RailWorks 2 received a free upgrade to the TS2012 core technology via the Steam platform.New features and improvements included Xbox 360 Controller support, Relay Play mode allowing for users to combine efforts to complete scenarios removed since Train Simulator 2014 , new menus and control options including the new Quick Drive mode, updated HUDs, improved 2D task map and support for a new community download center using the Steam Workshop where players can share and download free usercreated scenarios. It also featured enhanced graphics and performance improvements.It featured a new menu system, better graphics including increased draw distance and headlight flares, a new camera system with useradjustable FOV, improved passenger

appearance and behaviour, improved editing tools, expanded Quick Drive mode and an enhanced Career mode, letting players earn points towards medals, rewards and achievements. The new Engine Driver community website was made accessible ingame. The Steam Workshop feature was expanded to support free usercreated routes, in addition to scenarios, and the new Marketplace was designed to make it simpler to share and obtain new thirdparty payware content. Contents in retail versions could vary in different countries to include local routes and locomotives. Owners of Train Simulator 2013 received a free upgrade to the TS2014 core technology via the Steam platform.Retail versions were available from 19 September that year.

It introduced several improvements and a learning mode called TS Academy, a training area designed to introduce new players to the series quickly and easily. Contents in retail versions could vary in different countries to include local routes and locomotives. Owners of Train Simulator 2014 received a free upgrade to the TS2015 core technology via the Steam platform.A limited edition of Train Simulator 2017, called Pioneers Edition, was available for players until 7 December 2016.A variety of scenarios are available for Standard and Career modes, as well as an exploratory style Free Roam mode. Quick Drive mode allows a player to pick a train or to put together their own by snapping together cars, choose a route, set departure and destination stations and decide on the time of day, the season and the weather. Cargo and passengers are animated, and weather changes dynamically with time. Steam Workshop allows players to upload and download additional usercreated routes and scenarios.The three fictional routes originally introduced in RailWorks and subsequently withdrawn in Train Simulator 2013 Hedborough North, Seebergbahn and Castle Rock Railroad are not available as DLC but are available as free downloads on Steam Workshop as official uploads by Dovetail Games, branded as Classic Routes. In 2010, users could add the free Port Road route DLC to their Steam accounts, but it is no longer available.The Riviera Line in the 50s contains the GWR Castle, King, Grange, modified Hall and Pannier classes.The South Wales Coastal Route contains the Arriva Trains Wales Class 175, the GWR Class 43 HST, and Freightliner Class 70. The HamburgLubeck Railway contains the DB BR 145 and 218 and the DBAG Class 294. The North Jersey Coast Line contains the Bombardier ALP45DP and drivable Comet V cab car. The Pioneer Edition of the game includes the Semmeringbahn Route, contains the OBB Class 1116.

The Pioneer Edition is available until 7 December 2016 as a way to opt into the Train Sim World beta.This allows terrain modeling either by hand using the tools provided or by importing Digital elevation model DEM data from NASA. Track construction based on a system of straights and arcs, allows infinitely possible junction configurations, and scenery placement. A scenario editor allows the creation of tasks such as picking up passengers, hauling cargo and shunting wagons around yards. These tools also allow players to build unlimited sizes of layouts, create their own scenery and rolling stock and to modify the provided content by adding features or reskins.Train Sim World was released on 16 March 2017, under its new name, Train Sim World CSX Heavy Haul. It features the Sand Patch Grade route, complete with three locomotives the SD402, GP382, and the AC4400CW, as well as a fully immersive firstperson mode. The pack includes the Great Western Mainline from London Paddington to Reading, as well as the InterCity 125 high speed train, British Rail Class 166 Networker Turbo and Class 66 freight train. The pack is themed around the current franchise holder for the GWML, Great Western Railway GWR.Retrieved 27 September 2013. Retrieved 27 September 2013. By using this site, you agree to the Terms of Use and Privacy Policy. WeThroughout these pages, you will find donate buttons. You are under no However, if you wish, you may donate to Steam. Sounds Supreme. This will help cover our expenses, therefore making the The Bluebell Railway Recreating A Popular Heritage Railway One of the oldest heritage railways of them all is represented here and is now available for Train Simulator. Created by Ivor Russell, with enhancements by Steam Sounds Supreme, this route gives you a thoroughly immersive experience.

The route represents post2013, with all four Bluebell Railway stations included Sheffield Park,

Horsted Keynes, Kingscote and East Grinstead and each feature custom buildings. In fact, custom assets feature heavily throughout the route, from stations to bridges and more. Also included are a set of scenarios and Quick Drive. Both steam and diesel will be at home on this classic UK heritage railway. To find out what DLC you require to run this route and enjoy the scenarios, the users manual is available HERE. A representation of the North Yorkshire Moors Railway by Andy Gough. The name chosen for the route harks back to the original railway company, formed in 1833. All details represent the preserved North Yorkshire Moors Railway. By request of the real railway, the NYMR name is not used. Part 1 runs from Pickering to Grosmont. Whitby will be added later. All other assets are included. Follow the install instructions carefully.Version 3 now includes the main line from Oxford to Banbury, and the final part of the Bicester cutoff route to Aynho Junction giving a full network of lines. The LMS route from Oxford to Cambridge is also included as far as Launton. See the map below. A special web page has been set up by the route creator for further information. SEE HERE. Those who have downloaded previous versions are advised to only download this version if you havent received the update automatically. To run this route YOU MUST OWN Riviera Line 1950s, Falmouth Branch, Woodhead Route, Isle of Wight and West Somerset DOWNLOAD HERE SOUTHAMPTON TO WEYMOUTH This isnt just the mainline though. Also featured are the Lymington Branch, Bournemouth West, the Castlemans Corkscrew via Ringwood, the old Christchurch route from Ringwoodclosed in 1935, Southampton Terminus and the extensive docks network. The time period is loose, but most certainly steam age. The perfect place to stretch the legs of your Southern steam locomotive collection!!

To enjoy this route to the full, the following Steam content are recommended European Asset Pack Pre TS2013 Default Content London to Brighton Portsmouth Direct Line Woodhead Route Island Line Western Lines of Scotland A more complete list of full requirements is included in the package DOWNLOAD HERE The Great Central Railway The first version of the GCR was released on UKTrainsim.com back in 2011. Various new versions appeared over recent years, adding new features made available by new technologies in the base game. When version 3 was released in 2013, it was intended that it would be the last version. However, last year, Michael Sutton made contact with us. He had given the route a further facelift, and added even more detail. Also some more recent new features in the realworld route were put in. So it was decided that we would release this version of the route on our website. Now included in the route is a representation of the Mountsorrel Branch, which runs from Swithland sidings to Mountsorrel, a new shed at Swithland sidings and the ButlerHenderson cafe at Quorn. As before, custom buildings, bridges and more appear throughout the route, making it one of the most realistic routes available for Train Simulator Route Photo Album DOWNLOAD HERE Read the manual HERE to find out about DLC requirements etc. Please also follow ALL instructions for installation of the route, assets and rolling stock GWSR Heritage Line TheCotswolds, in England. The headcourters of the railway is at Toddington.Broadway progressing.Our route is a development of the one made Since then, Train Simulator has changed a lot. With Richards permission,TSX lighting, new ambient sounds, new track sounds, extension to. Laverton, new platforms and much more.

To run this route, you will need the following payware route DLC Woodhead Route Bristol to Exeter Isle of Wight West Somerset Railway DOWNLOAD HERE WEST SOMERSET RAILWAY MEMBERS EDITION A major revamp of Dovetail Games West Somerset Railway route available on Steam. A project taken on by David Seward, and taken forwards by Steam Sounds Supreme, you find the route to now be packed full of the details you would want in representing a 25mph heritage railway. This includes the WSR 260 Mogul 9351, water works at Minehead, level crossing repeaters, DOWNLOAD HERE All rights reserved. The contents of this website and the packages available here are the property of Steam Sounds Supreme and must not be copied or reengineered in any way. All Rights Reserved. Powered by Create Ecommerce.

<https://www.thebiketube.com/acros-digitech-rp6-service-manual>